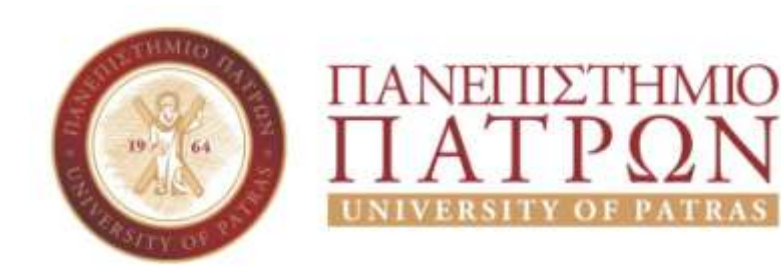

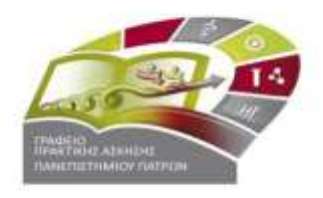

# **ΝΕΕΣ ΟΔΗΓΙΕΣ ΑΝΑΦΟΡΙΚΑ ΜΕ ΤΗΝ ΕΚΔΟΣΗ ΑΜΑ ΙΚΑ**

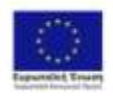

Επιχειρησιακό Πρόγραμμα Ανάπτυξη Ανθρώπινου Δυναμικού. Εκπαίδευση και Διά Βίου Μόθηση Edwar Yangeria Angelpang oppogansiliknye, ng Ustaha, sa 195 Fawrest

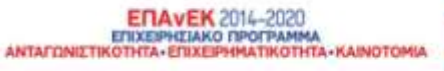

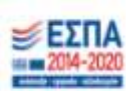

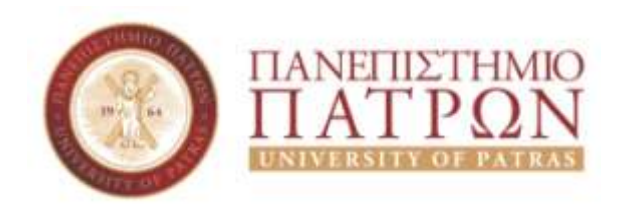

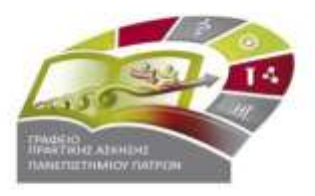

### **Περιεχόμενα**

- Για τους Έλληνες φοιτητές/τριες (που έχουν ΑΜΚΑ αλλά δεν έχουν ή δε γνωρίζουν το ΑΜΑ ΙΚΑ): **Διαφάνειες 3- 6**
- Για τους Αλλοδαπούς φοιτητές/τριες που έχουν ΑΜΚΑ αλλά όχι ΑΜΑ ΙΚΑ: **Διαφάνειες 7-9**
- Για τους Αλλοδαπούς φοιτητές/τριες που δεν έχουν ΑΜΚΑ ούτε ΑΜΑ ΙΚΑ: **Διαφάνειες 10-12**
- Εικόνες από τα Συστήματα προς βοήθεια: **Διαφάνειες 14-24**

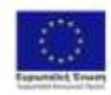

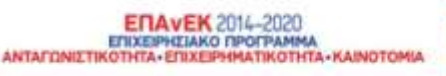

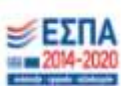

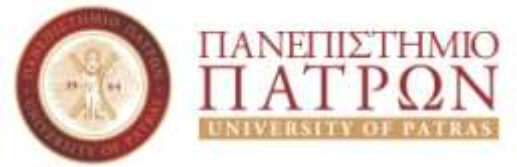

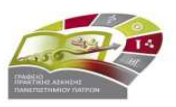

**Α' Περίπτωση:** Για όσους φοιτητές διαθέτουν ήδη κωδικούς taxisnet:

**Βήμα 1:** Έλεγχος εάν διαθέτουν ΑΜΑ ΙΚΑ. Είσοδος στην ιστοσελίδα: <https://www.efka.gov.gr/el>  $\rightarrow$  ΥΠΗΡΕΣΙΕΣ ΓΙΑ ΑΣΦΑΛΙΣΜΕΝΟΥΣ  $\rightarrow$  Περισσότερα  $\rightarrow$ Bεβαίωση Απογραφής  $\rightarrow$  Σύνδεση με κωδικούς taxisnet  $\rightarrow$  Εκτύπωση της βεβαίωσης απογραφής σε pdf **(Εικόνες 1 - 6). Στη βεβαίωση που εκτυπώνεται υπάρχει το πεδίο Αριθμός Συστήματος ΕΦΚΑ. Αυτός είναι ο ΑΜΑ ΙΚΑ.**

**Βήμα 2:** Εάν **δεν τους εμφανίζει αριθμό συστήματος** ή δεν τους δίνει την επιλογή εκτύπωσης, θα πρέπει να κλείσουν ραντεβού στο ΕΦΚΑ (πρώην ΙΚΑ) για την έκδοση του ΑΜΑ ΙΚΑ. Πριν κλείσουν ραντεβού θα πρέπει να επικοινωνήσουν με το Γραφείο Πρακτικής Άσκησης προκειμένου να τους χορηγηθεί η βεβαίωση Πρακτικής Άσκησης.

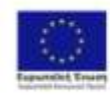

Επιχειρησιακό Πρόγραμμα νάπτυξη Ανθρώπινου Δυναμικού. alocom sai dia Biau Mobism Edward Ymagonia Aingelporter

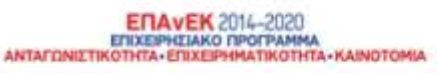

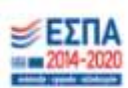

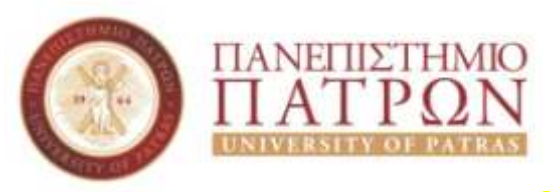

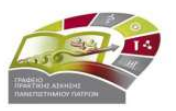

**Α' Περίπτωση:** Για όσους φοιτητές διαθέτουν ήδη κωδικούς taxisnet:

**Βήμα 3:** Ραντεβού με ΕΦΚΑ (πρώην ΙΚΑ): θα πρέπει να κλείσουν ραντεβού στο ΙΚΑ για την έκδοση του ΑΜΑ ΙΚΑ. Το ραντεβού θα το κλείσουν μέσω της πλατφόρμας <https://www.efka.gov.gr/el> στο εικονίδιο «ΜΕΝΟΥΜΕ ΑΣΦΑΛΕΙΣ» (**Εικόνες 7-8)** χρησιμοποιώντας τους κωδικούς taxisnet. Για το ραντεβού θα πρέπει να έχουν μαζί τους.

- 1. Φ/πία ταυτότητας
- 2. Βεβαίωση Πρακτικής Άσκησης (τη ζητάνε από το Γραφείο Πρακτικής Άσκησης – βλ. Βήμα 2)
- 3. ΑΦΜ (εφόσον δεν αναγράφεται στη βεβαίωση), Πλήρη δ/νση , ΤΚ, τηλέφωνα επικοινωνίας

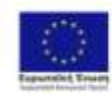

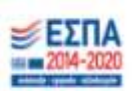

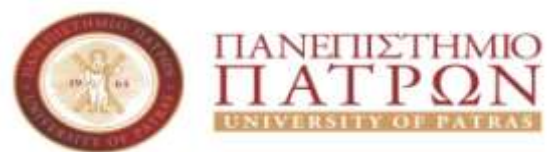

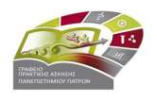

**Β' Περίπτωση:** Για όσους φοιτητές **δε διαθέτουν** ήδη κωδικούς taxisnet:

**Βήμα 1:** Έκδοση κωδικών taxisnet

 $\frac{https://www1.gsis.gr/region/chooseRegion/Topo..htm}{\sim} \alpha$ ρχική εγγραφή Φυσικό Πρόσωπο συμπλήρωση των στοιχείων **(Εικόνες 9-11)**

**Βήμα 2:** Μόλις λάβουν τους κωδικούς taxisnet Έλεγχος εάν διαθέτουν AMA ΙΚΑ. Είσοδος στην ιστοσελίδα: <https://www.efka.gov.gr/el>  $\rightarrow$  ΥΠΗΡΕΣΙΕΣ ΓΙΑ ΑΣΦΑΛΙΣΜΕΝΟΥΣ  $\rightarrow$  Περισσότερα  $\rightarrow$  Βεβαίωση Απογραφής  $\rightarrow$  Σύνδεση με κωδικούς taxisnet  $\rightarrow$  Εκτύπωση της βεβαίωσης απογραφής σε pdf **(Εικόνες 1 - 6) Στη βεβαίωση που εκτυπώνεται υπάρχει το πεδίο Αριθμός Συστήματος ΕΦΚΑ. Αυτός είναι ο ΑΜΑ ΙΚΑ.**

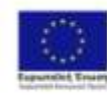

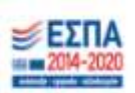

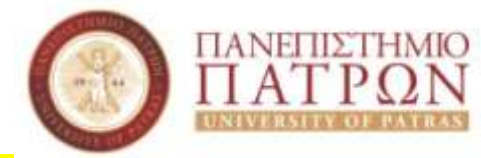

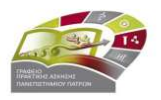

**Β' Περίπτωση:** Για όσους φοιτητές **δε διαθέτουν** ήδη κωδικούς taxisnet:

**Βήμα 3**: Εάν **δεν τους εμφανίζει αριθμό συστήματος** ή δεν τους δίνει την επιλογή εκτύπωσης, θα πρέπει να κλείσουν ραντεβού στο ΕΦΚΑ (πρώην ΙΚΑ) για την έκδοση του ΑΜΑ ΙΚΑ. Πριν κλείσουν ραντεβού θα πρέπει να επικοινωνήσουν με το Γραφείο Πρακτικής Άσκησης προκειμένου να τους χορηγηθεί η βεβαίωση Πρακτικής Άσκησης. **Βήμα 4:** Ραντεβού με ΕΦΚΑ (πρώην ΙΚΑ): θα πρέπει να κλείσουν ραντεβού στο ΕΦΚΑ (πρώην ΙΚΑ) για την έκδοση του ΑΜΑ ΙΚΑ. Το ραντεβού θα το κλείσουν μέσω της πλατφόρμας <https://www.efka.gov.gr/el> στο εικονίδιο « ΜΕΝΟΥΜΕ ΑΣΦΑΛΕΙΣ» (**Εικόνες 7-8)** χρησιμοποιώντας τους κωδικούς taxisnet. Για το ραντεβού θα πρέπει να έχουν μαζί τους:

1. Φ/πία ταυτότητας

2. Βεβαίωση Πρακτικής Άσκησης (τη ζητάνε από το Γραφείο Πρακτικής Άσκησης – βλ. βήμα 3)

3. ΑΦΜ (εφόσον δεν αναγράφεται στη βεβαίωση), Πλήρη δ/νση , ΤΚ, τηλέφωνα επικοινωνίας

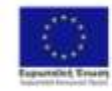

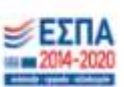

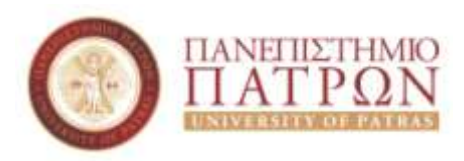

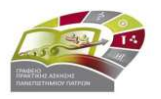

# **Για τους Αλλοδαπούς φοιτητές/τριες που έχουν ΑΜΚΑ αλλά όχι ΑΜΑ ΙΚΑ**

**Α' Περίπτωση:** Για όσους φοιτητές διαθέτουν ήδη κωδικούς taxisnet:

**Βήμα 1:** Επικοινωνία με το Γραφείο Πρακτικής Άσκησης προκειμένου να τους χορηγηθεί η βεβαίωση Πρακτικής Άσκησης.

**Βήμα 2:** Ραντεβού με ΕΦΚΑ (πρώην ΙΚΑ): Θα πρέπει να κλείσουν ραντεβού στο ΕΦΚΑ (πρώην ΙΚΑ) για την έκδοση του ΑΜΑ ΙΚΑ. Το ραντεβού θα το κλείσουν μέσω της πλατφόρμας <https://www.efka.gov.gr/el> στο εικονίδιο « ΜΕΝΟΥΜΕ ΑΣΦΑΛΕΙΣ» (**Εικόνες 7-8)** χρησιμοποιώντας τους κωδικούς taxisnet. Για το ραντεβού θα πρέπει να έχουν μαζί τους:

- 1. Φ/πία ταυτότητας
- 2. Βεβαίωση Πρακτικής Άσκησης (τη ζητάνε από το Γραφείο Πρακτικής Άσκησης βλ. Βήμα 1)
- 3. ΑΦΜ (εφόσον δεν αναγράφεται στη βεβαίωση), Πλήρη δ/νση , ΤΚ, τηλέφωνα επικοινωνίας

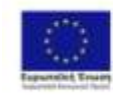

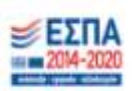

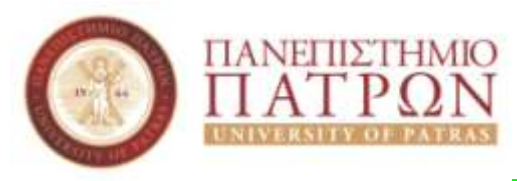

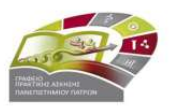

### **Για τους Αλλοδαπούς φοιτητές/τριες που έχουν ΑΜΚΑ αλλά όχι ΑΜΑ ΙΚΑ**

**Β' Περίπτωση:** Για όσους φοιτητές **δε διαθέτουν** ήδη κωδικούς taxisnet:

**Βήμα 1:** Επικοινωνία με το Γραφείο Πρακτικής Άσκησης προκειμένου να τους χορηγηθεί η αντίστοιχη βεβαίωση. **Βήμα 2:** Έκδοση κωδικούς taxisnet <https://www1.gsis.gr/registration/chooseRegistrationType.htm>  $\rightarrow$  αρχική εγγραφή  $\rightarrow$ Φυσικό Πρόσωπο συμπλήρωση των στοιχείων **(Εικόνες 9-11)**

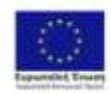

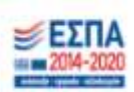

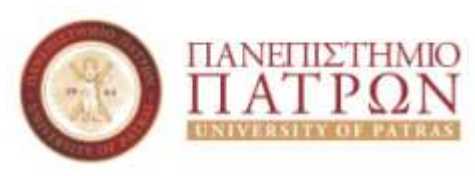

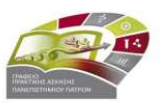

### **Για τους Αλλοδαπούς φοιτητές/τριες που έχουν ΑΜΚΑ αλλά όχι ΑΜΑ ΙΚΑ**

**Β' Περίπτωση:** Για όσους φοιτητές **δε διαθέτουν** ήδη κωδικούς taxisnet:

**Βήμα 3:** Ραντεβού με ΕΦΚΑ (πρώην ΙΚΑ): Θα πρέπει να κλείσουν ραντεβού στο ΕΦΚΑ (πρώην ΙΚΑ) για την έκδοση του ΑΜΑ ΙΚΑ. Το ραντεβού θα το κλείσουν μέσω της πλατφόρμας <https://www.efka.gov.gr/el> στο εικονίδιο «ΜΕΝΟΥΜΕ ΑΣΦΑΛΕΙΣ» (**Εικόνες 7-8)** χρησιμοποιώντας τους κωδικούς taxisnet. Για το ραντεβού θα πρέπει να έχουν μαζί τους:

- 1. Φ/πία ταυτότητας
- 2. Βεβαίωση Πρακτικής Άσκησης (τη ζητάνε από το Γραφείο Πρακτικής Άσκησης βλ. Βήμα 1)
- 3. ΑΦΜ (εφόσον δεν αναγράφεται στη βεβαίωση), Πλήρη δ/νση , ΤΚ, τηλέφωνα επικοινωνίας

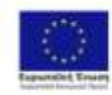

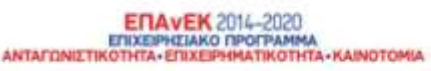

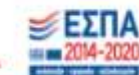

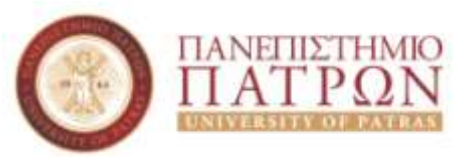

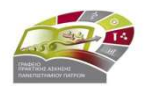

## **Για τους Αλλοδαπούς φοιτητές/τριες που δεν έχουν ΑΜΚΑ ούτε ΑΜΑ ΙΚΑ**

**Α' Περίπτωση:** Για όσους φοιτητές διαθέτουν ήδη κωδικούς taxisnet:

**Βήμα 1:** Επικοινωνία με το Γραφείο Πρακτικής Άσκησης προκειμένου να τους χορηγηθεί η βεβαίωση Πρακτικής Άσκησης.

**Βήμα 2:** Ραντεβού με ΕΦΚΑ (πρώην ΙΚΑ): Θα πρέπει να κλείσουν ραντεβού στο ΕΦΚΑ (πρώην ΙΚΑ) για την έκδοση τόσο του ΑΜΚΑ όσο και του ΑΜΑ ΙΚΑ. Το ραντεβού θα το κλείσουν μέσω της πλατφόρμας <https://www.efka.gov.gr/el> στο εικονίδιο « ΜΕΝΟΥΜΕ ΑΣΦΑΛΕΙΣ» (**Εικόνες 7-8)** χρησιμοποιώντας τους κωδικούς taxisnet. Για το ραντεβού θα πρέπει να έχουν μαζί τους:

- 1. Φ/πία ταυτότητας
- 2. Βεβαίωση Πρακτικής Άσκησης (τη ζητάνε από το Γραφείο Πρακτικής Άσκησης βλ. Βήμα 1)
- 3. ΑΦΜ (εφόσον δεν αναγράφεται στη βεβαίωση), Πλήρη δ/νση , ΤΚ, τηλέφωνα επικοινωνίας
- 4. Βεβαίωση εγγραφής Ευρωπαίου Πολίτη ή διαμονής στην Ελλάδα λόγω σπουδών από Αστυνομικό Τμήμα.

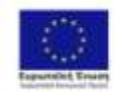

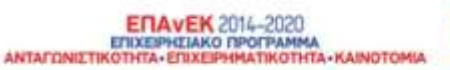

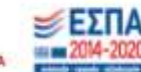

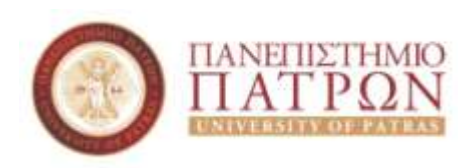

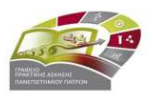

### **Για τους Αλλοδαπούς φοιτητές/τριες που δεν έχουν ΑΜΚΑ ούτε ΑΜΑ ΙΚΑ**

**Β' Περίπτωση:** Για όσους φοιτητές **δε διαθέτουν** ήδη κωδικούς taxisnet: **Βήμα 1:** Έκδοση κωδικούς taxisnet <https://www1.gsis.gr/registration/chooseRegistrationType.htm>  $\rightarrow$  αρχική εγγραφή Φυσικό Πρόσωπο συμπλήρωση των στοιχείων **(Εικόνες 9-11) Βήμα 2:** Επικοινωνία με το Γραφείο Πρακτικής Άσκησης προκειμένου να τους χορηγηθεί η βεβαίωση Πρακτικής Άσκησης.

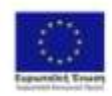

Επιχειρησιακό Πρόγραμμα νάπτυξη Ανθρώπινου Δυναμικού. ιδευση και Διά Βίαν Μοθηση Edward Ymagonia Aingelporter are, he likished car vic from

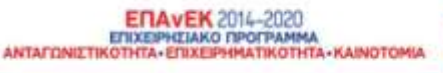

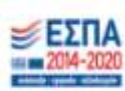

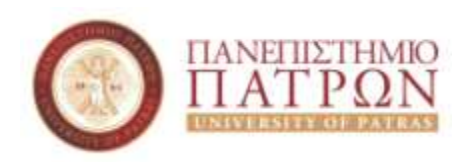

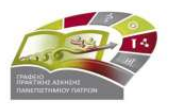

### **Για τους Αλλοδαπούς φοιτητές/τριες που δεν έχουν ΑΜΚΑ ούτε ΑΜΑ ΙΚΑ**

**Β' Περίπτωση:** Για όσους φοιτητές **δε διαθέτουν** ήδη κωδικούς taxisnet:

**Βήμα 3:** Ραντεβού με ΕΦΚΑ (πρώην ΙΚΑ): Θα πρέπει να κλείσουν ραντεβού στο ΕΦΚΑ (πρώην ΙΚΑ) για την έκδοση τόσο του ΑΜΚΑ όσο και του ΑΜΑ ΙΚΑ. Το ραντεβού θα το κλείσουν μέσω της πλατφόρμας <https://www.efka.gov.gr/el> στο εικονίδιο « ΜΕΝΟΥΜΕ ΑΣΦΑΛΕΙΣ» (**Εικόνες 7-8**) χρησιμοποιώντας τους κωδικούς taxisnet. Για το ραντεβού θα πρέπει να έχουν μαζί τους:

- 1. Φ/πία ταυτότητας
- 2. Βεβαίωση Πρακτικής Άσκησης (τη ζητάνε από το Γραφείο Πρακτικής Άσκησης – βλ. Βήμα 2)
- 3. ΑΦΜ (εφόσον δεν αναγράφεται στη βεβαίωση), Πλήρη δ/νση , ΤΚ, τηλέφωνα επικοινωνίας.
- 4. Βεβαίωση εγγραφής Ευρωπαίου Πολίτη ή διαμονής στην Ελλάδα λόγω σπουδών από Αστυνομικό Τμήμα.

*Σημειώνεται ότι οι αλλοδαποί φοιτητές/τριες που δεν έχουν ούτε ΑΜΚΑ ούτε ΑΜΑ ΙΚΑ, θα πρέπει να έχουν προηγουμένως εξασφαλίσει την παραπάνω βεβαίωση από Αστυνομικό Τμήμα. Επειδή και τα Αστυνομικά Τμήματα λειτουργούν με ραντεβού, παρακαλούνται οι φοιτητές/τριες αυτοί να φροντίσουν να κάνουν τη διαδικασία εγκαίρως.*

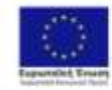

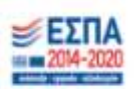

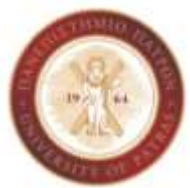

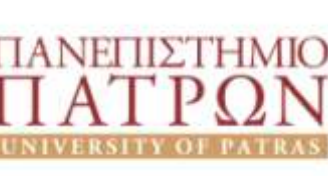

#### **Εικόνα 1:** Σελίδα ΕΦΚΑ για βεβαίωση απογραφής

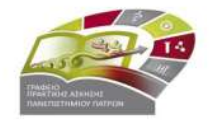

≡ ΕΦΚΑ Ασφαλισμένοι ν Εργοδότες -Συνταξιούχοι -MENOW Επικαιρότητα Ρόθμιση οφειλών Ν. 4611/2019 Ġ **VINPEIJEI FIA VISHFETIET ΓΙΑ YOHPEXIEX FIA** Συνταξιούχους Ασφαλισμένους Εργοδότες Ρύθμιση οφειλών προς ΕΦΚΑ για Ρύθμιση οφειλών προς ΕΦΚΑ για Βεβαΐωση Απογραφής εργοδότες N.4611/2019 συνταξιούχους Ν.4611/2019 Αποδεικτικό Ασφαλιστικής Ηλεκτρονική Υπηρεσία Υποβολής Αίτησης Ενημερότητας (Ελεύθεροι Πιστοποίηση εργοδοτών Επαγγελματίες, Αυτοαπασχολούμενοι, **Συνταξιοδότησης** Αγρότες) Ηλεκτρονική υποβολή ΑΠΔ Παρακολούθηση πορείας αίτησης **Ex5oon EKAA** συνταξιοδότησης Ηλεκτρονική Υποβολή ΑΠΔ Δημοσίου Βεβαίωση για ΑΣΕΠ Εκτύπωση μηνιαίου ενημερωτικού Διαχείριση Συμβάσεων από τις οποίες σημειώματος προκύπτει υποχρέωση έκδοσης Δ.Π.Υ. Ρύθμιση οφειλών προς ΕΦΚΑ για (Пар.9 Арвр.39 N.4387/2016) Εκτύπωση ετήσιας βεβαίωσης συντάξεων ελεύθερους επαγγελματίες, αυτοαπασχολούμενους και αγρότες Ασφαλιστική Ενημερότητα N.4611/2019 Ένσταση / αίτηση θεραπείας κατά μηνιαίου ενημερωτικού σημειώματος Οικονομική καρτέλα εργοδότη Αίτηση για Αμφισβήτηση οφειλής πληρωμής κύριας σύνταξης EmApytic cookies N.4554/2018

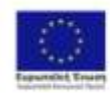

Επιχειρησιακό Πρόγραμμα Ανάπτυξη Ανθρώπινου Δυναμικού. Εκπαίδευση και Διά Βίου Μόθηση Edwar Yangeria Angelpang geganitings, ng Hitika) sa 19, Favord

ENAVEK 2014-2020 ANTAFONIZTIKOTHTA - ETIXEIPHMATIKOTHTA - KAINOTOMI

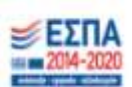

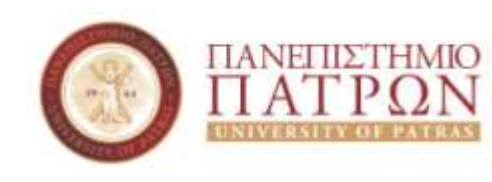

#### **Εικόνα 2:** Σελίδα ΕΦΚΑ για βεβαίωση απογραφής

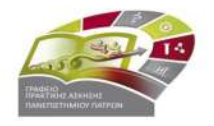

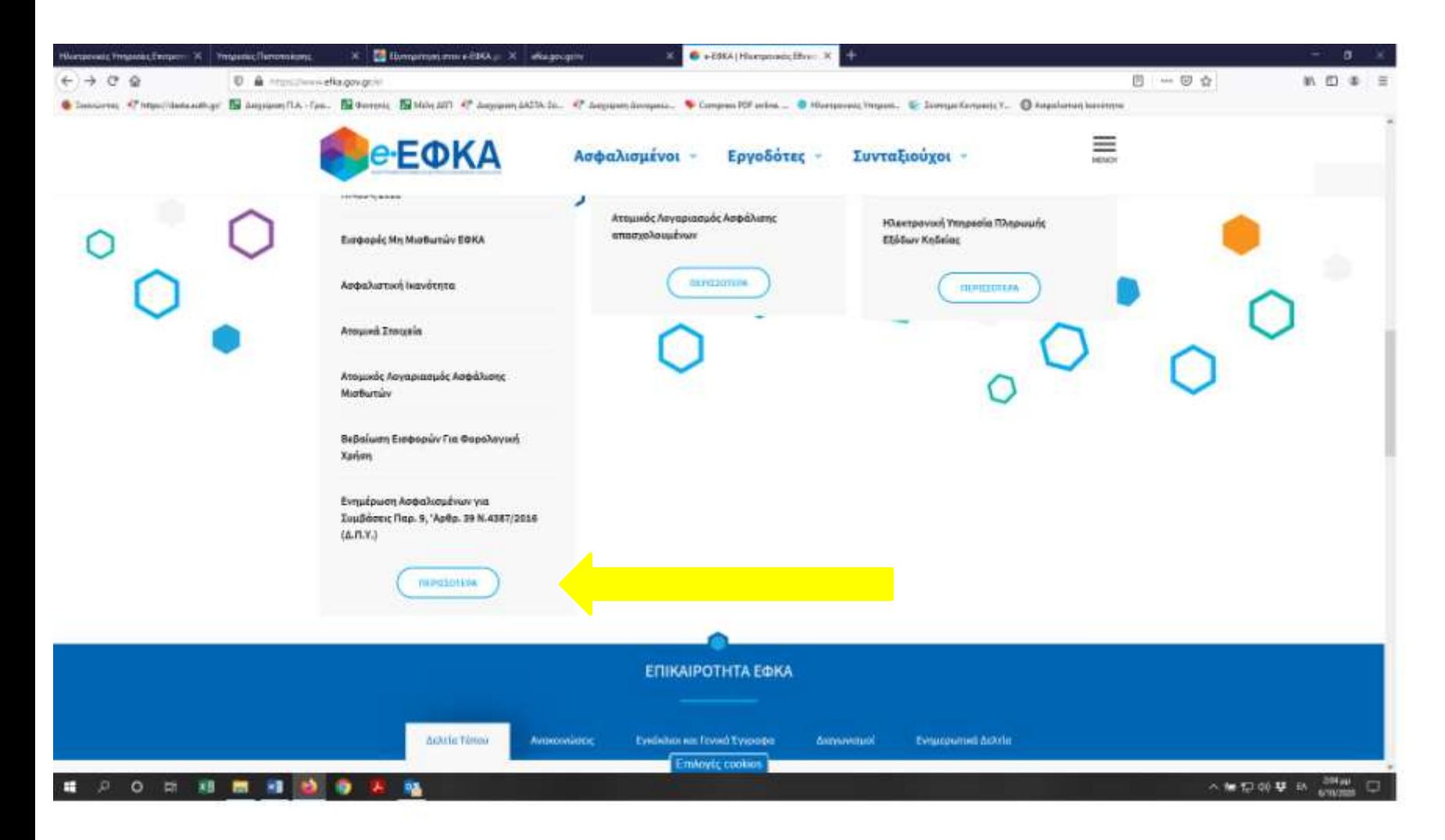

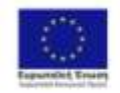

Επιχειρησιακό Πρόγραμμα<br>Ανάπτυξη Ανθρώπινου Δυναμικού, Εκπαίδευση και Διά Βίαν Μόθηση Edwa Yraponis Ampliants: My to reagangers distrator my Middler car to chancerate to

**ENAVEK 2014-2020** EΠΙΧΕΙΡΗΣΙΑΚΟ ΠΡΟΓΡΑΜΜΑ ΑΝΤΑΓΩΝΙΣΤΙΚΟΤΗΤΑ - ΕΠΙΧΕΙΡΗΜΑΤΙΚΟΤΗΤΑ - ΚΑΙΝΟΤΟΜΙΑ

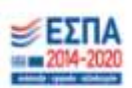

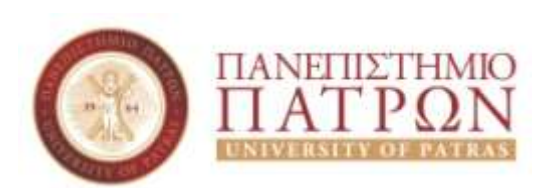

**Εικόνα 3:** Σελίδα ΕΦΚΑ για βεβαίωση απογραφής

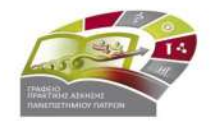

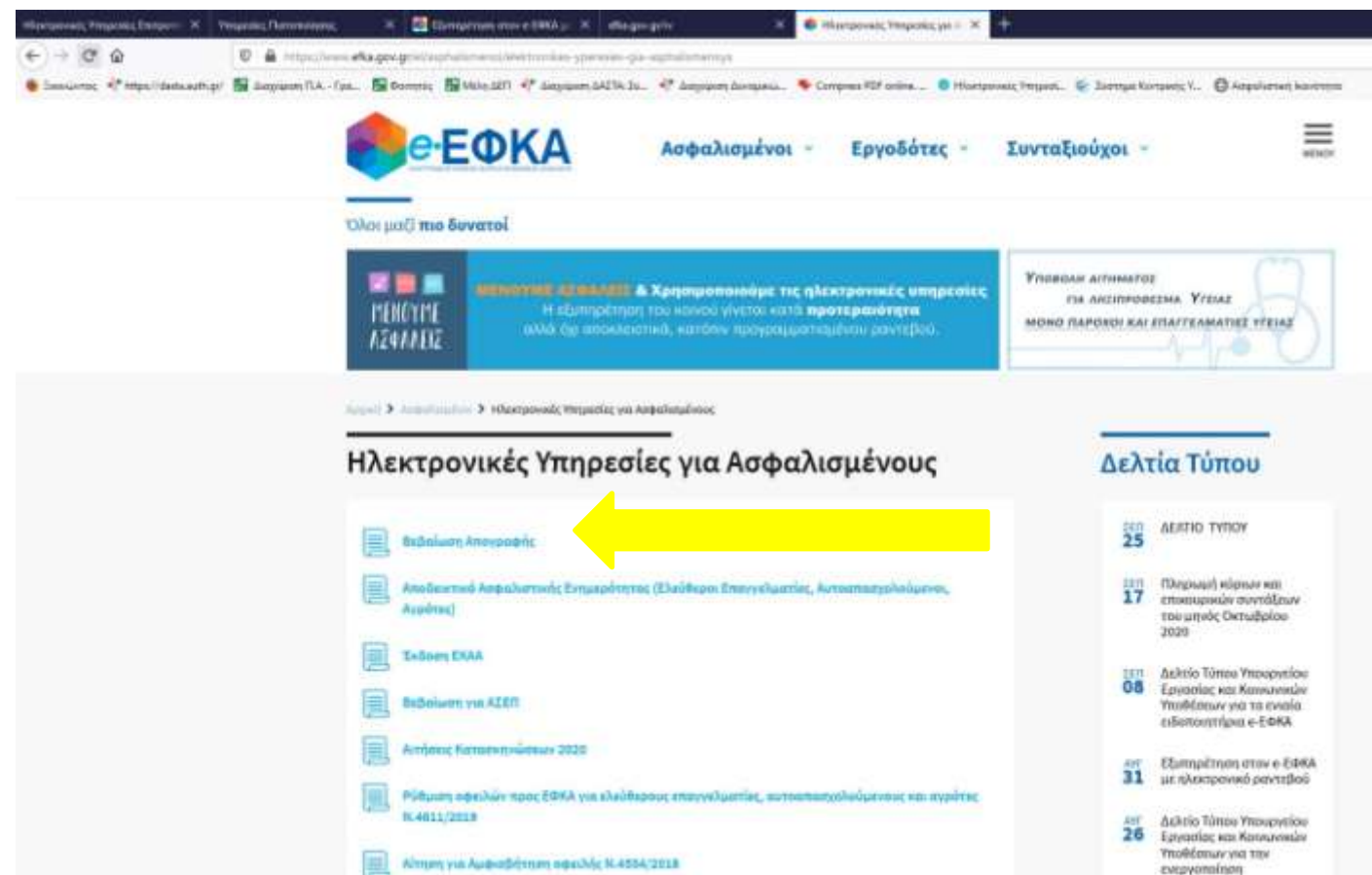

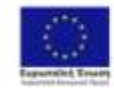

Επιχειρησιακό Πρόγραμμα<br>Ανάπτυξη Ανθρώπινου Δυναμικού, Εκπαίδευση και Διά Βίαν Μοθηση **Edward Ymgastis Amgelporty:** My to resign guess distract, has \$1,000 has the frances and the head top

ENAVEK 2014-2020<br>ETIXEPHEIAKO DPOFRAMMA<br>ANTAFIDNIZTIKOTHTA ETIXEPHPATIKOTHTA KAINOTOMIA

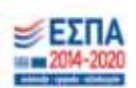

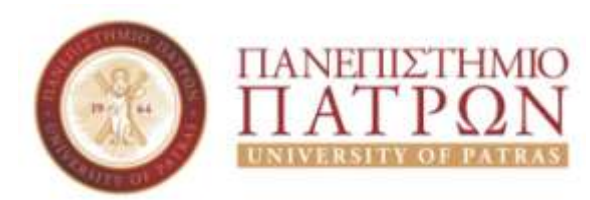

**Εικόνα 4:** Σελίδα ΕΦΚΑ για βεβαίωση απογραφής

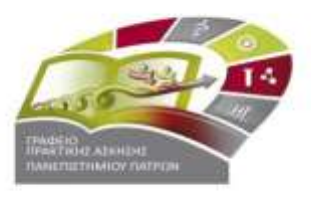

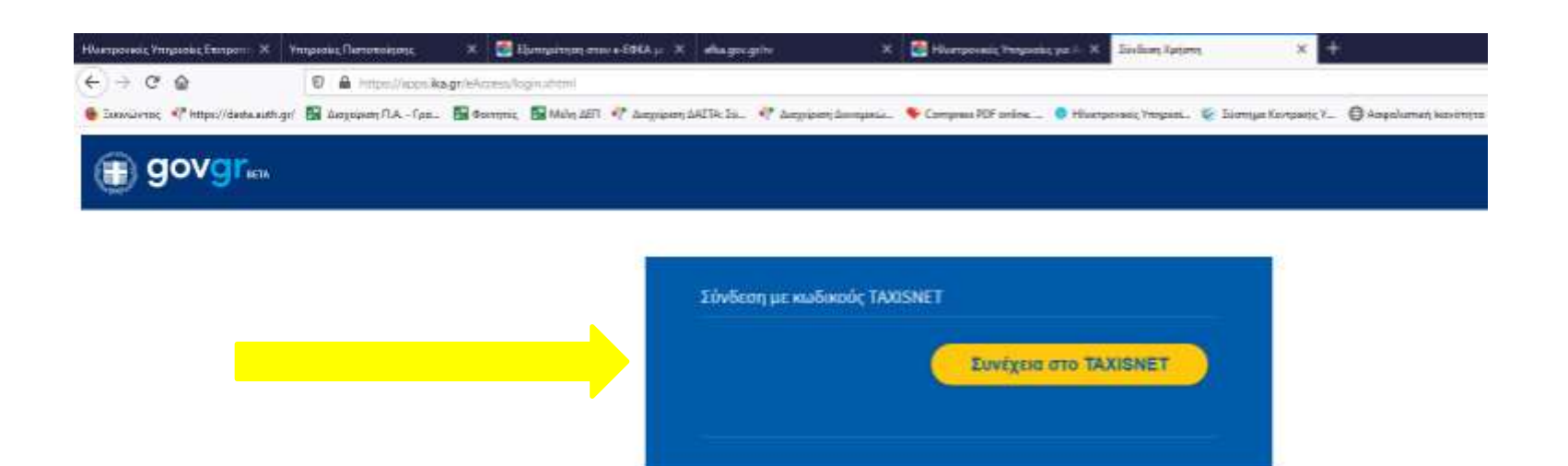

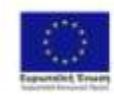

Επιχειρησιακό Πρόγραμμα<br>Ανάπτυξη Ανθρώπινου Δυναμικού, Εκπαίδευση και Διά Βίαν Μόθηση Edwa Yraponis Ampleons: My to response this per my Military car to have relate from to

ENAVEK 2014-2020<br>ETIXEPHOAKO DPOFAMMA<br>ANTAFONIZTIKOTHTA ETIXEPHMATIKOTHTA KAINOTOMIA

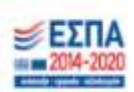

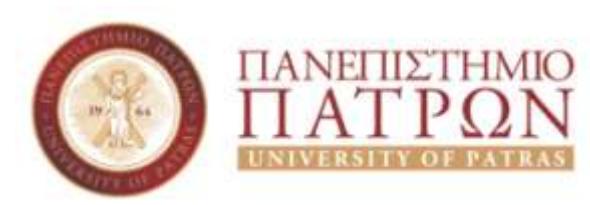

**Εικόνα 5:** Σελίδα ΕΦΚΑ για βεβαίωση απογραφής

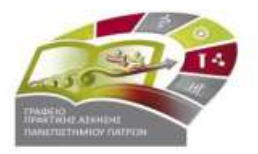

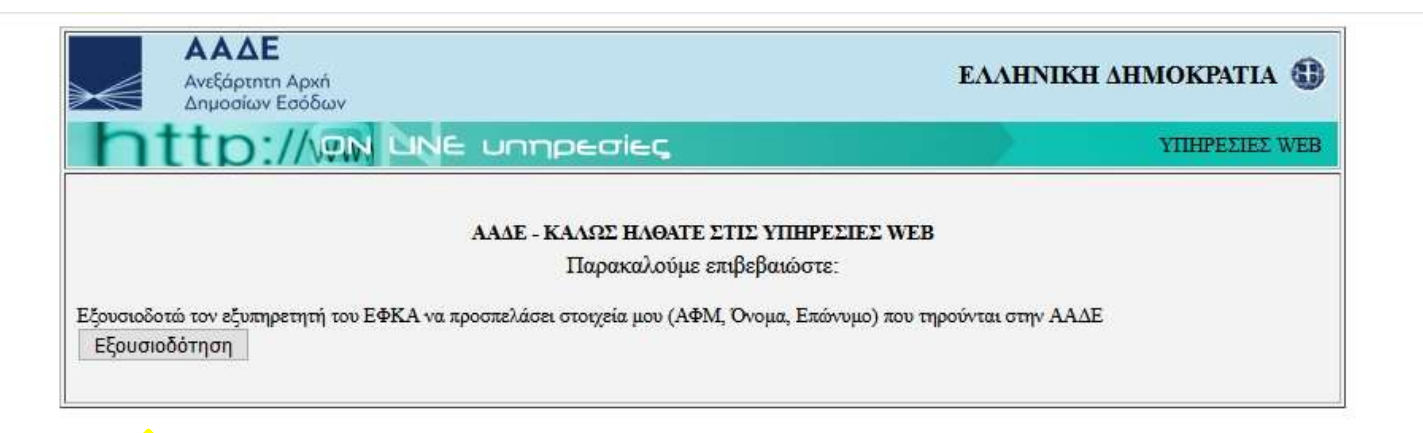

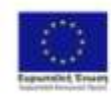

Επιχειρησιακό Πρόγραμμα<br>Ανάπτυξη Ανθρώπινου Δυναμικού, Εκπαίδευση και Διά Βίαν Μόθηση **Silves Yraporis Airquiperty** gargameditinger, mg Udahilaa, saa vig Supertr

ENAVEK 2014-2020<br>ETIXEPHOTAKO PROTPAMMA<br>ANTAFONIZTIKOTHTA-ETIXEPHMATIKOTHTA-KAINOTOM

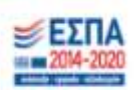

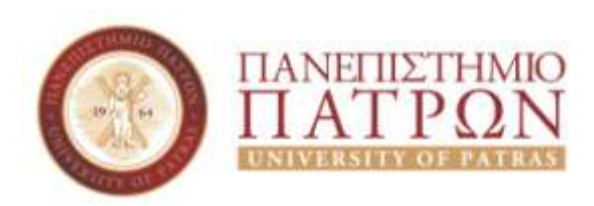

#### **Εικόνα 6:** Σελίδα ΕΦΚΑ για βεβαίωση απογραφής

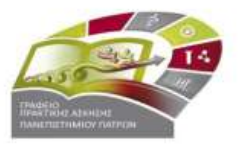

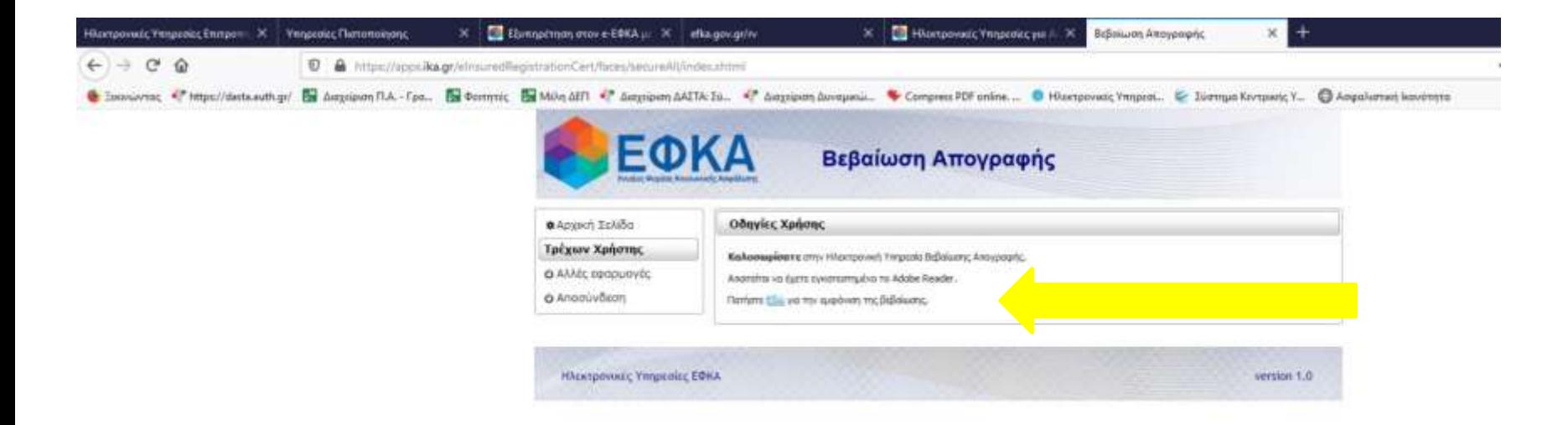

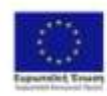

Επιχειρησιακό Πρόγραμμα Ανάπτυξη Ανθρώπινου Δυναμικού. Εκπαίδευση και Διά Βίαν Μόθηση Edwa Yraponis Angelpanc My to response this per my blocket server is provided to

ENAVEK 2014-2020 ΑΝΤΑΓΩΝΙΣΤΙΚΟΤΗΤΑ - ΕΠΙΧΕΙΡΗΜΑΤΙΚΟΤΗΤΑ - ΚΑΙΝΟΤΟΜΙΑ

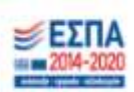

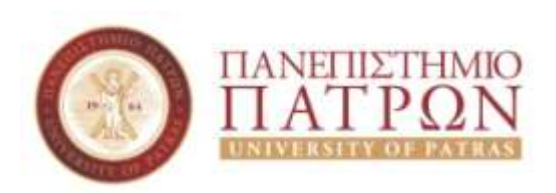

#### **Εικόνα 7:** Σελίδα ΕΦΚΑ για να κλείσουν ραντεβού

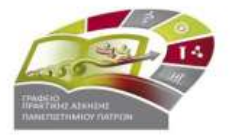

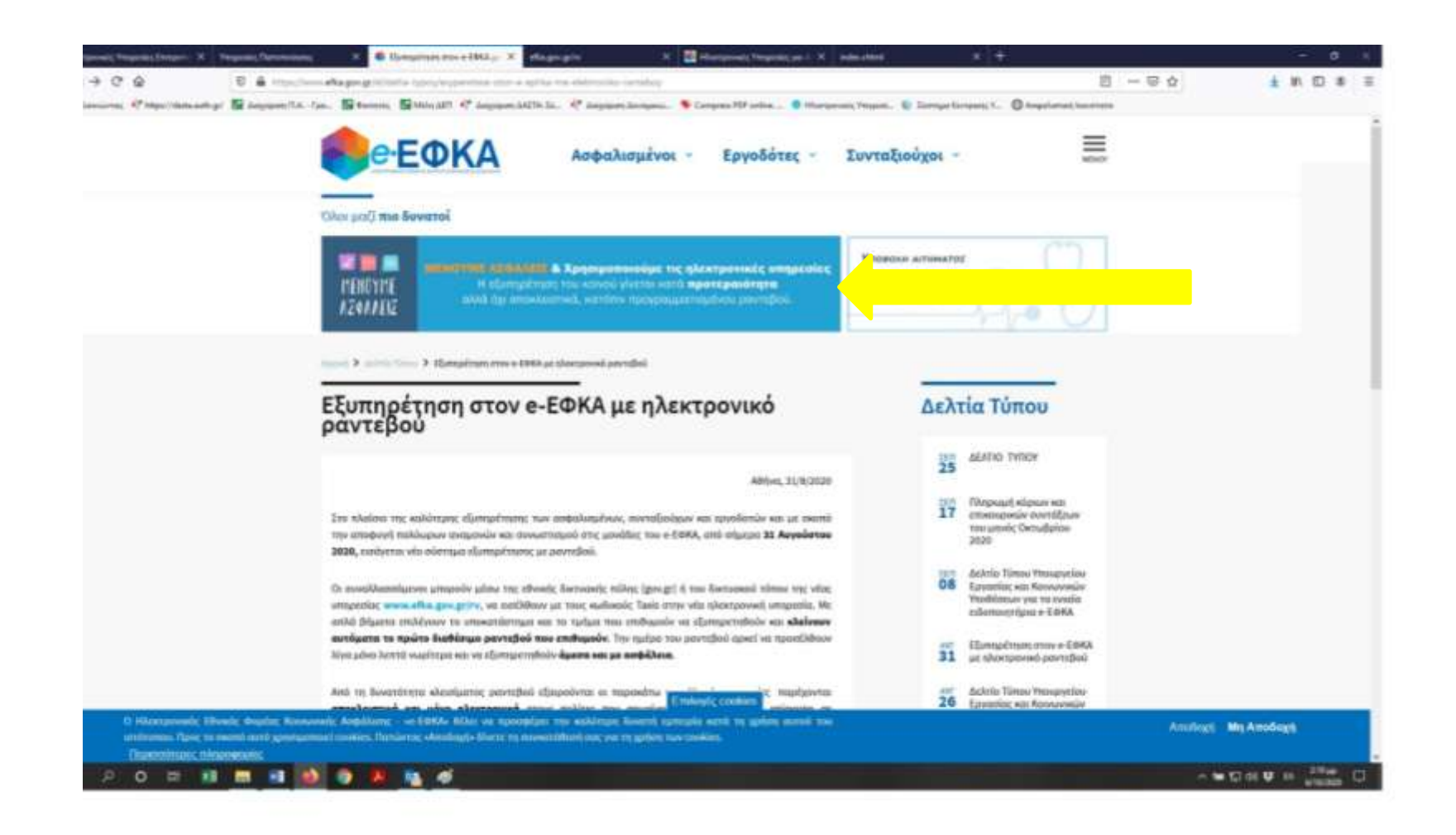

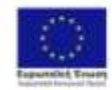

Επιχειρησιακό Πρόγραμμα-Ανάπτυξη Ανθρώπινου Δυναμικού. Εκπαίδευση και Διά Βίαν Μόθηση Educt Yraporis Arcyclentic My to response white per my idealer car ver franceshing has

**ENAVEK 2014-2020** ΕΠΙΧΕΙΡΗΣΙΑΚΟ ΠΡΟΓΡΑΜΜΑ ΑΝΤΑΓΩΝΙΣΤΙΚΟΤΗΤΑ - ΕΠΙΧΕΙΡΗΜΑΤΙΚΟΤΗΤΑ - ΚΑΙΝΟΤΟΜΙΑ

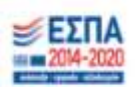

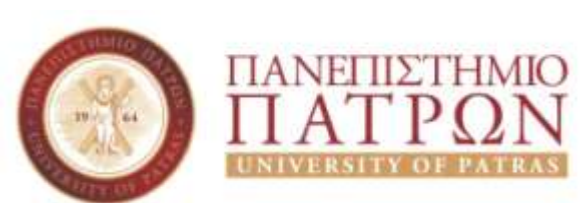

#### **Εικόνα 8:** Σελίδα ΕΦΚΑ για να κλείσουν ραντεβού

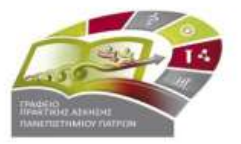

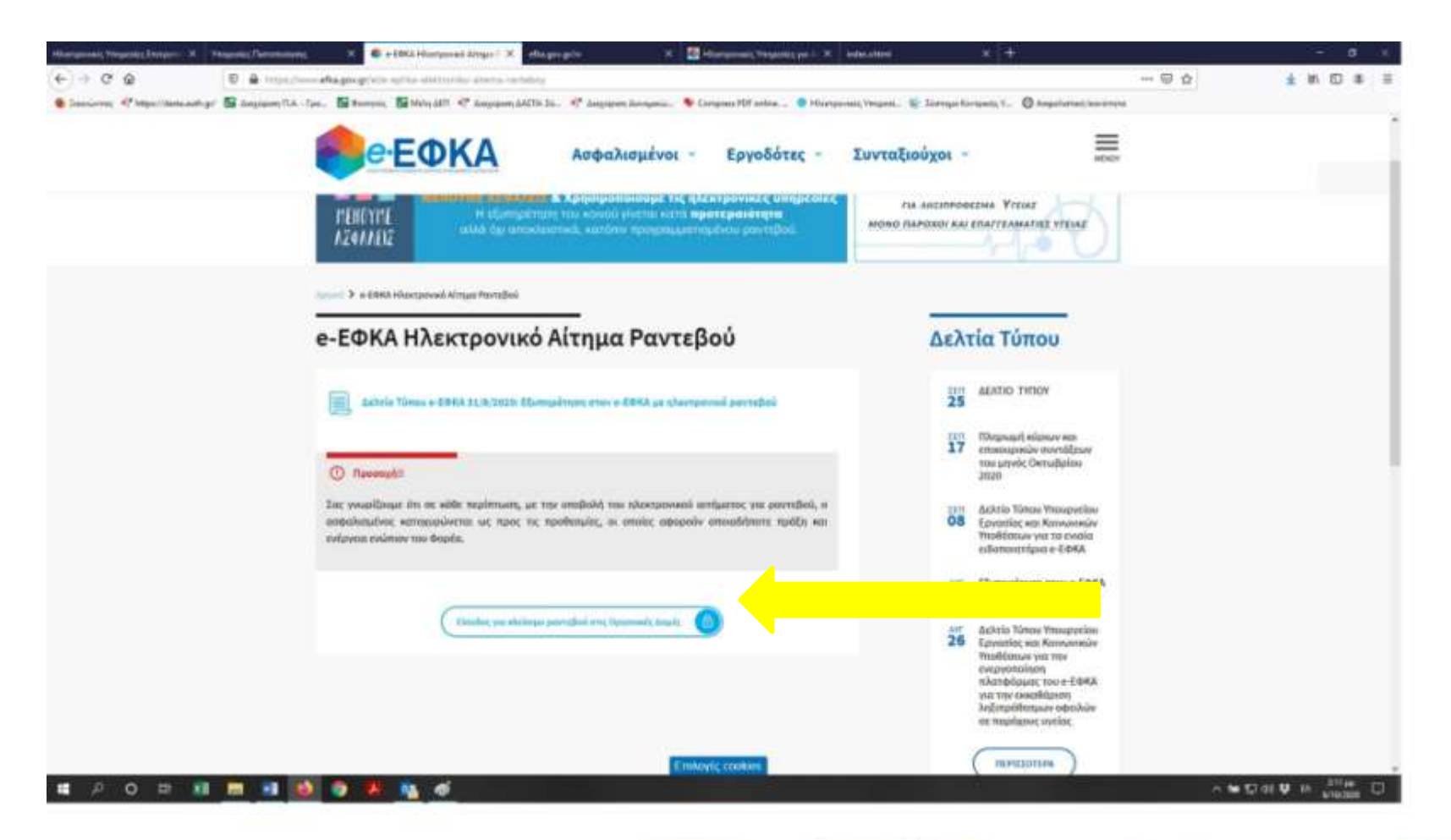

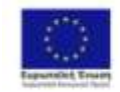

Επιχειρησιακό Πρόγραμμα-Ανάπτυξη Ανθρώπινου Δυναμικού. Εκπαίδευση και Διά Βίαν Μόθηση Edwar Yangeria Angelpang by to reagangers discuss my blocket can van huwendere heaven

**ENAVEK 2014-2020** EΠΙΧΕΙΡΗΣΙΑΚΟ ΠΡΟΓΡΑΜΜΑ ANTAFONIZTIKOTHTA - ETIIXEIPHMATIKOTHTA - KAINOTOMIA

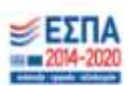

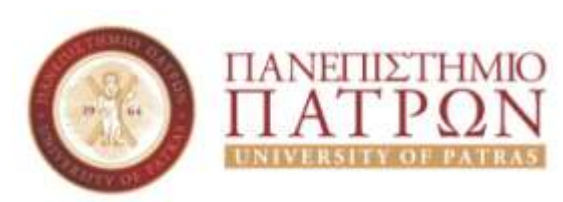

#### **Εικόνα 9:** Έκδοση κωδικών taxisnet

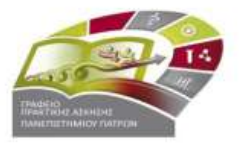

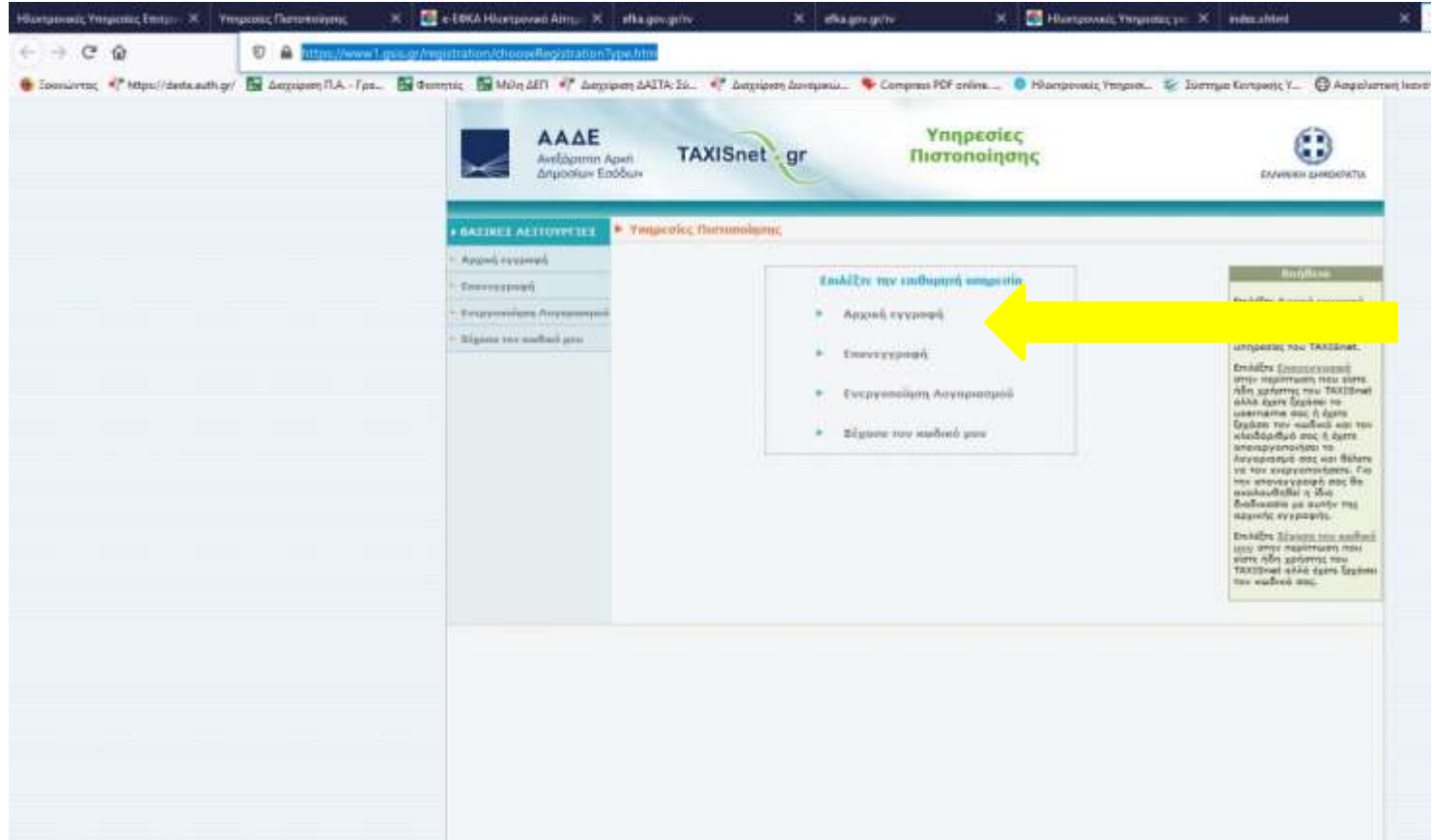

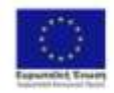

Επιχειρησιακό Πρόγραμμα<br>Ανάπτυξη Ανθρώπινου Δυναμικού, Exmolocom voi dali Biau Mollton **Edward Ymgastis Amgelporty:** No reconsumption of the process of the Marine and the Presentation Tenants

ENAVEK 2014-2020<br>ETIXEPHEIAKO DPOFRAMMA<br>ANTAFONIETIKOTHTA ETIXEPHMATIKOTHTA KAINOTOMIA

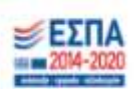

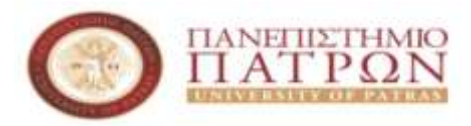

# **Εικόνα 10:** Έκδοση

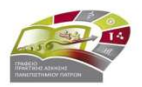

#### κωδικών taxisnet

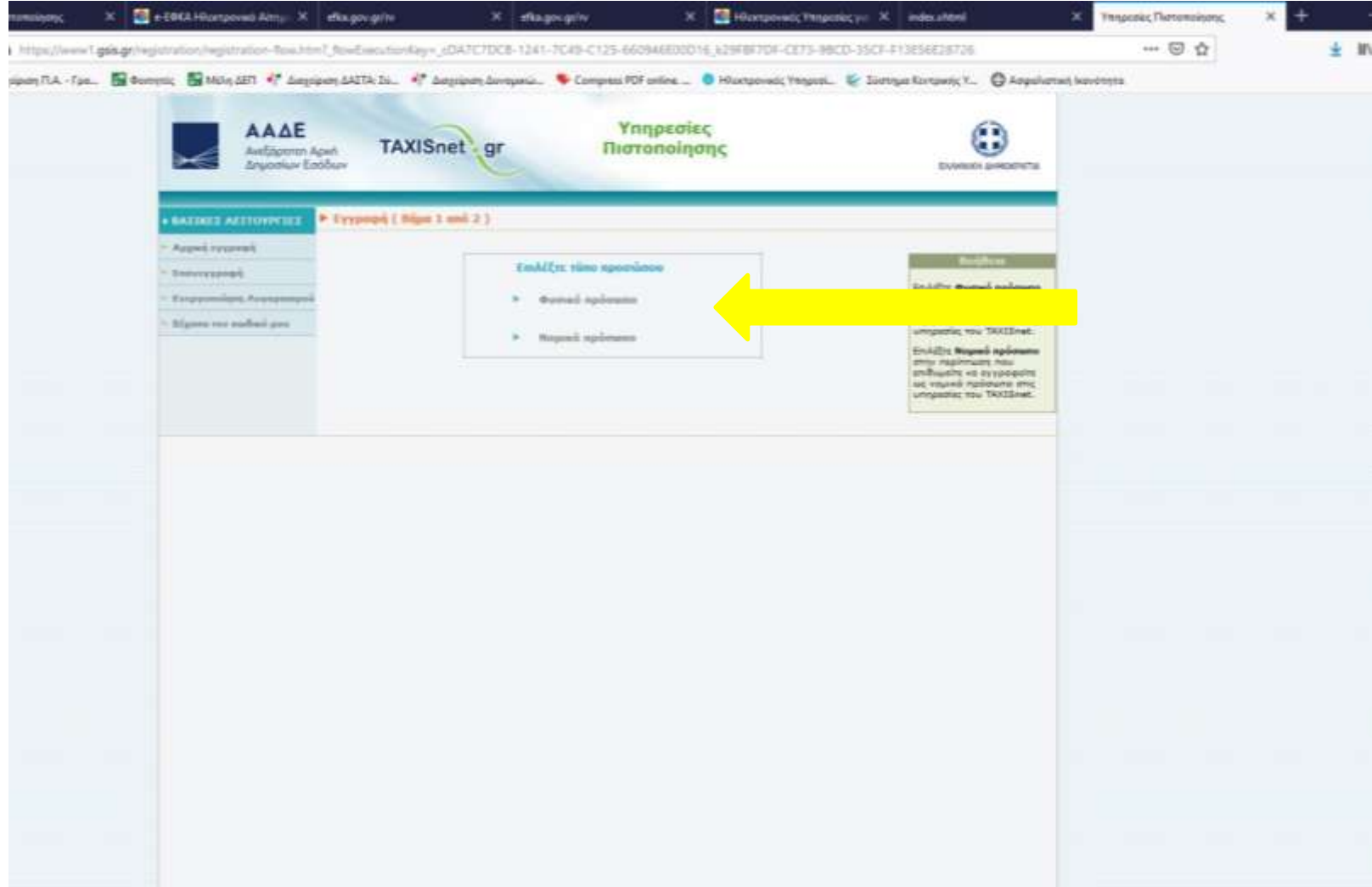

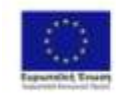

Επιχειρησιακό Πρόγραμμα<br>Ανάπτυξη Ανθρώπινου Δυναμικού, Εκπαίδευση και Διά Βίου Μόθηση **Edward Ymgastis Amgelporty:** My to resign game did now, the Middles case the Report of the Treatment

ENAVEK 2014-2020<br>ETIXEPHEIAKO DPOFRAMMA<br>ANTAFIDNIZTIKOTHTA ETIXEPHPATIKOTHTA KAINOTOMIA

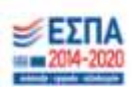

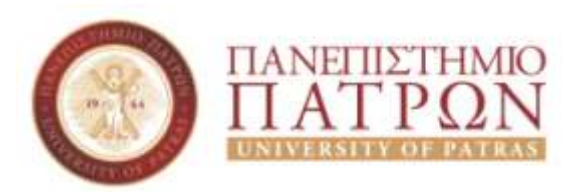

#### **Εικόνα 11:** Έκδοση κωδικών taxisnet

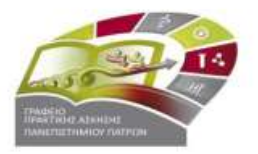

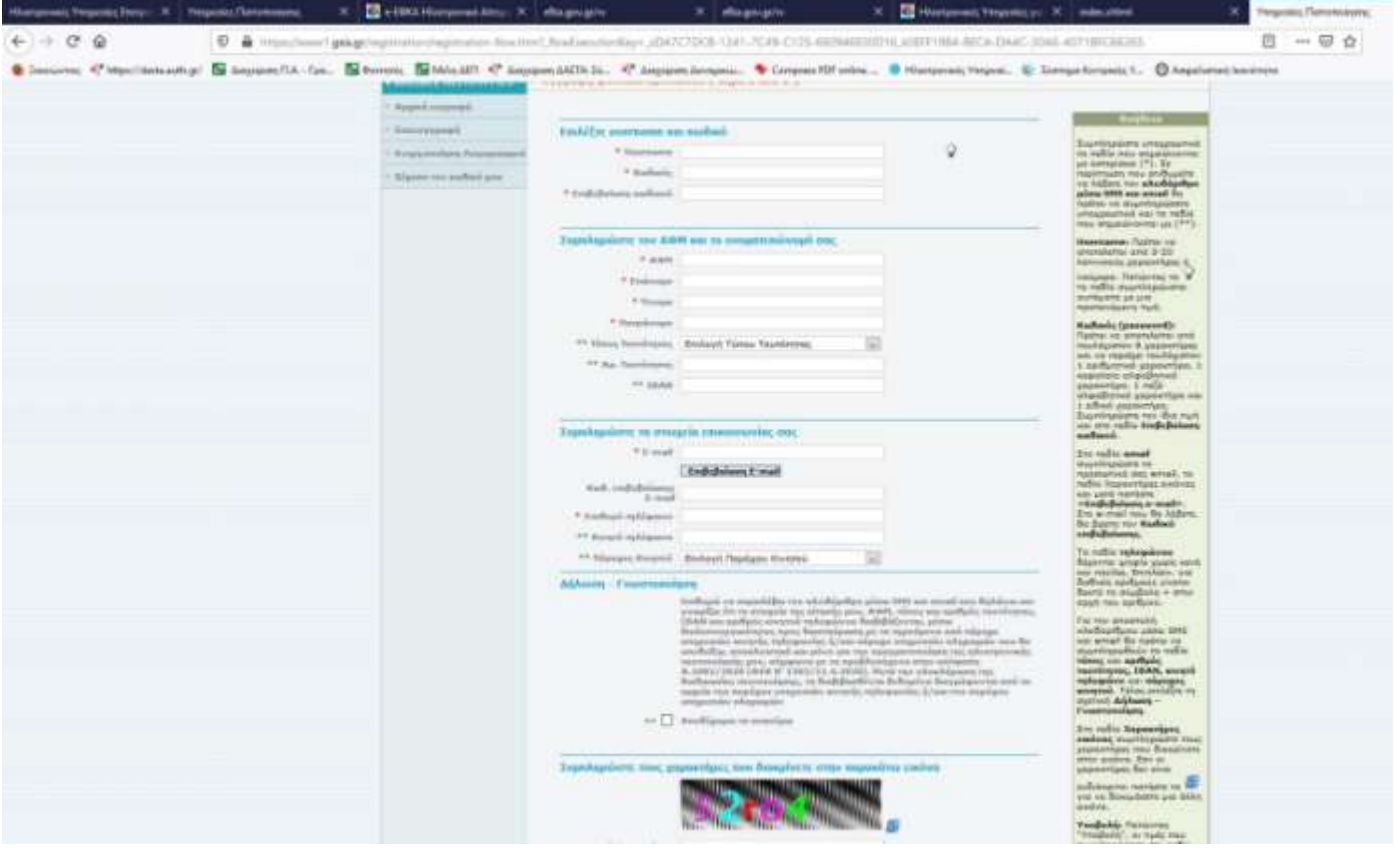

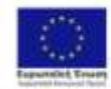

-<br>Επιχειρησιακό Πρόγραμμα<br>Ανάπτυξη Ανθρώπινου Δυναμικού, Exmolocom voi dali Biau Mollton **Edward Ymgastis Amgelporty:** No reconsumption of the process of the Marine and the Presentation Tenants

ENAVEK 2014-2020<br>ETIXEPHEIAKO DPOFRAMMA<br>ANTAFONIETIKOTHTA ETIXEPHMATIKOTHTA KAINOTOMIA

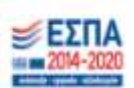